## **Toolbar**

This page contains information on the V-Ray Toolbar.

## **Overview**

V-Ray includes a toolbar with easy shortcuts to some of the most commonly used V-Ray components.

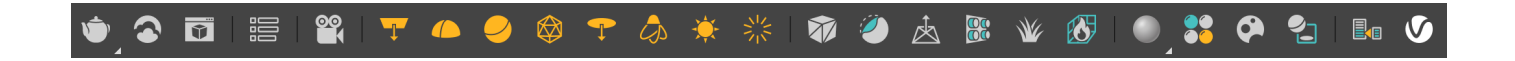

By default, the toolbar is docked vertically to the left of the 3ds Max window. The V-Ray Toolbar can be easily pulled from its left-side docked position to a horizontal toolbar by pulling at the top end of the toolbar.

 If the V-Ray Toolbar is not visible, make sure the floating toolbars are set to display in 3ds Max by checking **Customize** menu > **Show UI** > **Show Floating Toolbars**.

For information about the Chaos Vantage toolbar, click [here](https://docs.chaos.com/display/VMAX/Chaos+Vantage+Toolbar).

For information about the Chaos Scatter toolbar, click [here](https://docs.chaos.com/display/VMAX/Chaos+Scatter).

## **Toolbar Functions**

The V-Ray toolbar provides the functions listed below. Note that all buttons check if V-Ray is the current renderer, and if not, prompt you to set the renderer to V-Ray.

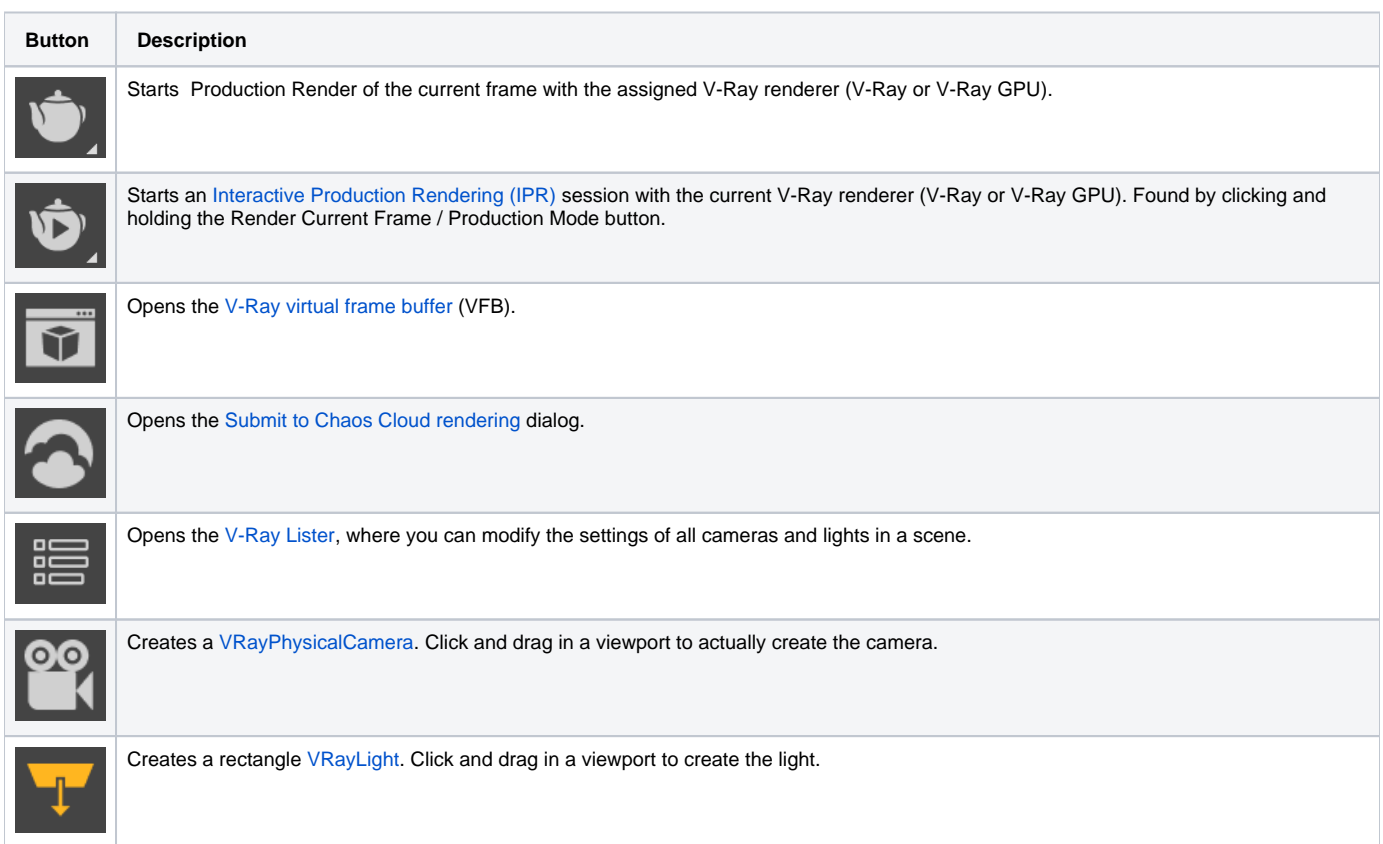

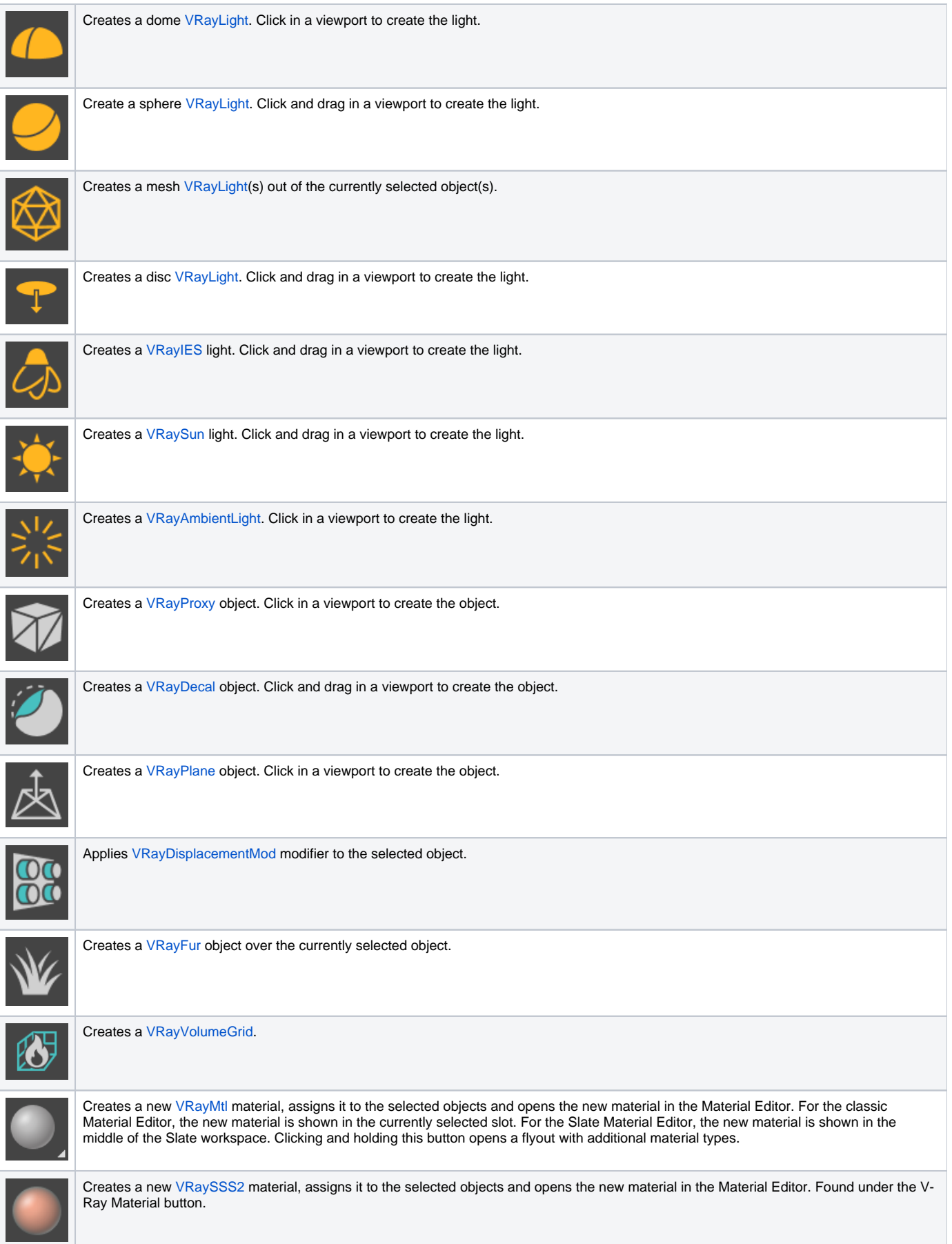

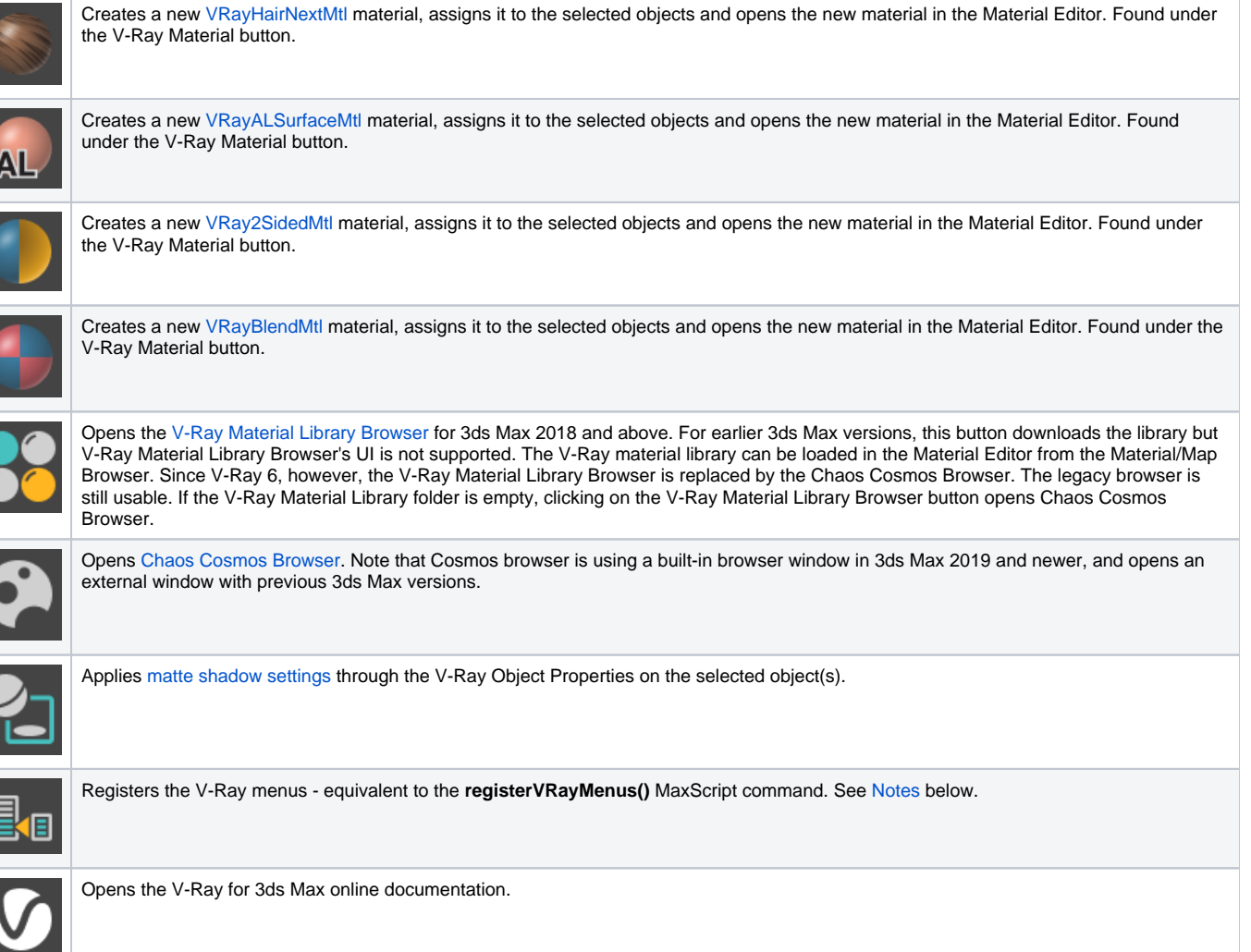

## <span id="page-2-0"></span>**Notes**

 $\overline{\mathbf{C}}$ 

- When a plug-in adds new menu options to 3ds Max, the plug-in must "register" the menu options with the 3ds Max User Interface. By default, the V-Ray menus are automatically registered when V-Ray is installed, and the V-Ray installer even includes an option regarding this process. However, sometimes the V-Ray menu items can disappear from the UI if the 3ds Max menu system is reset. An example of this is a switch between different 3ds Max workspaces, which can reset the menu system. If the V-Ray menus disappear after the menu system is reset, they can be re-registered manually in one of the following methods: clicking the **V-Ray menu registration** button on the V-Ray Toolbar, or in the MaxScript listener, running the command **registerVRayMenus()**.
- The [V-Ray Light Lister](https://docs.chaos.com/display/VMAX/V-Ray+Light+Lister) has been deprecated in V-Ray 6, update 2 and later. Its button ( $\Box$ ) has been removed from the toolbar.

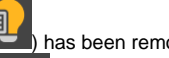

- 
- The [V-Ray Camera lister](https://docs.chaos.com/display/VMAX/V-Ray+Camera+Lister) has been deprecated in v-Ray 6, update 2 and later. Its button (■■ ) has been removed from the toolbar.